1. Lo primero darse de alta en el CAI (https://www.uc3m.es/cai/inicio )con los proyectos con los que se van a facturar

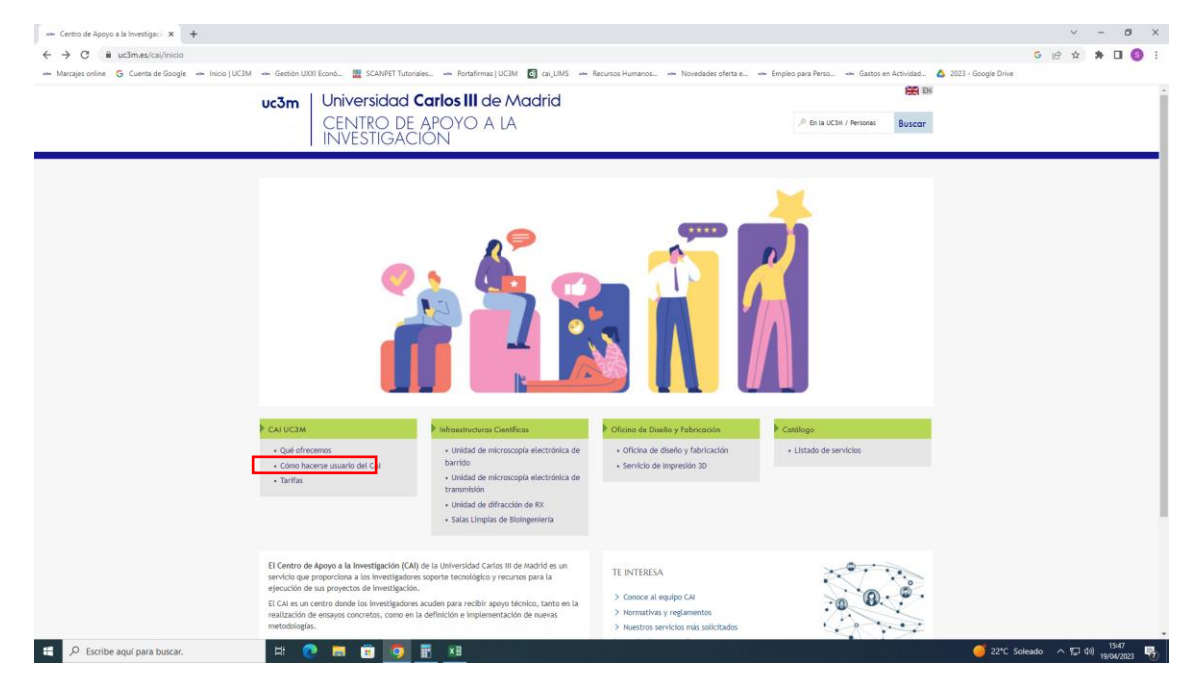

### 2. Elegir el tipo de usuario al que pertenezca

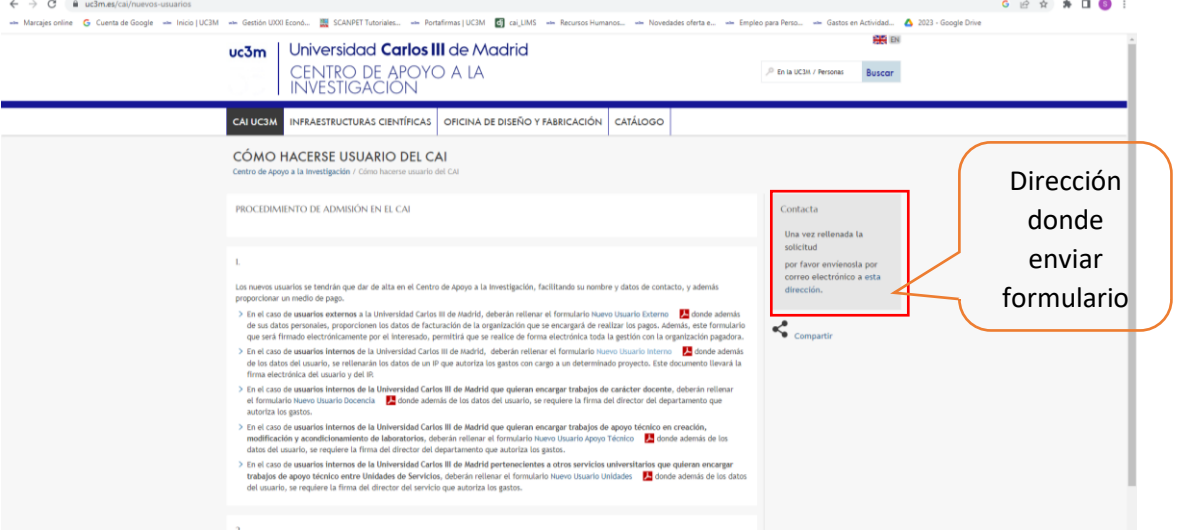

3. Rellenar formulario, los datos personales del usuario no tienen por qué ser del IP, puede ser otra persona, la que vaya a hacer las solicitudes al CAI. Una vez rellenado enviar por correo

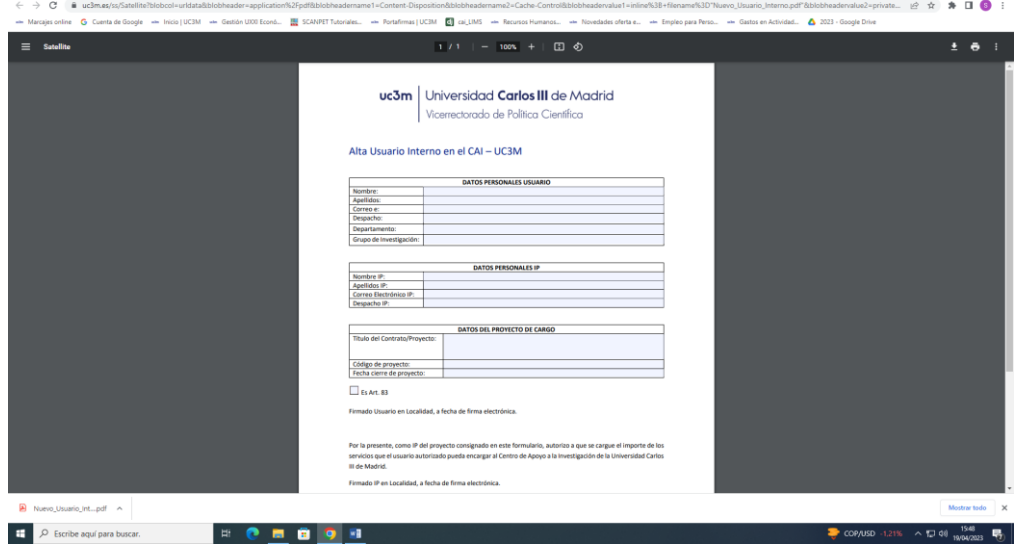

4. Entrar en el CAI con el login

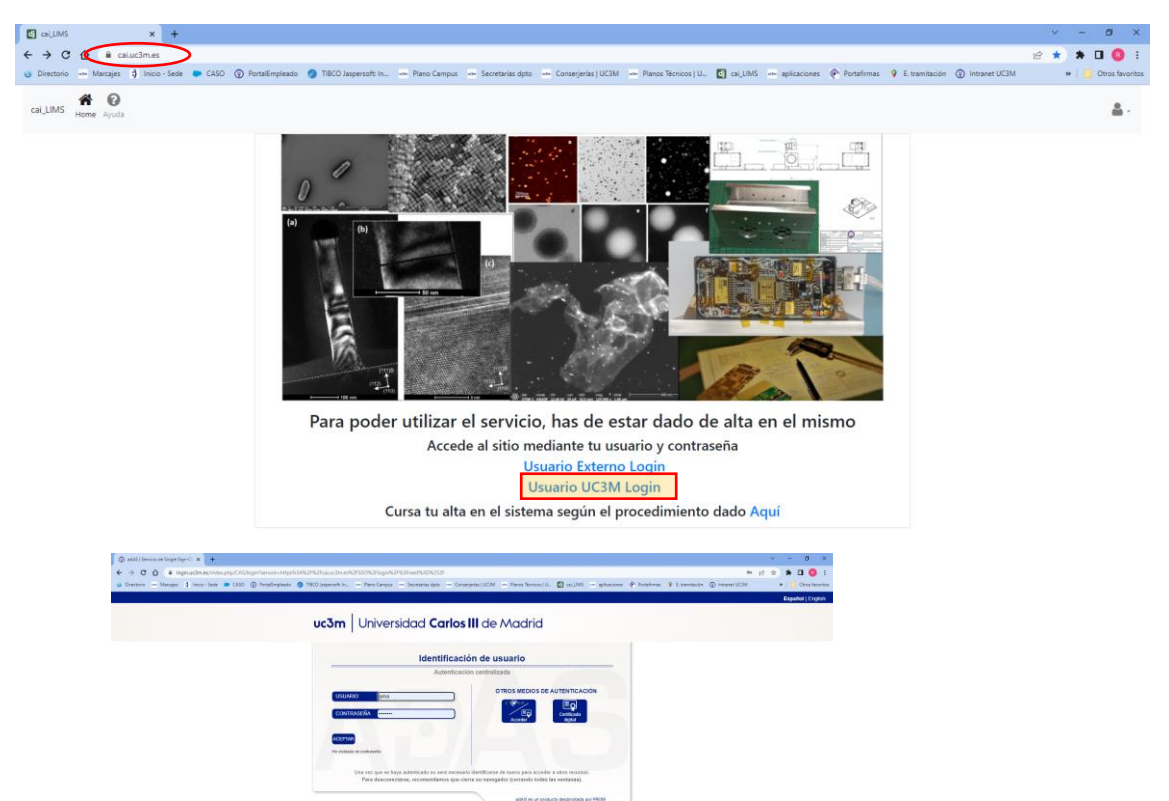

5. Pinchas en infraestructuras cientificas y sale un desplegable

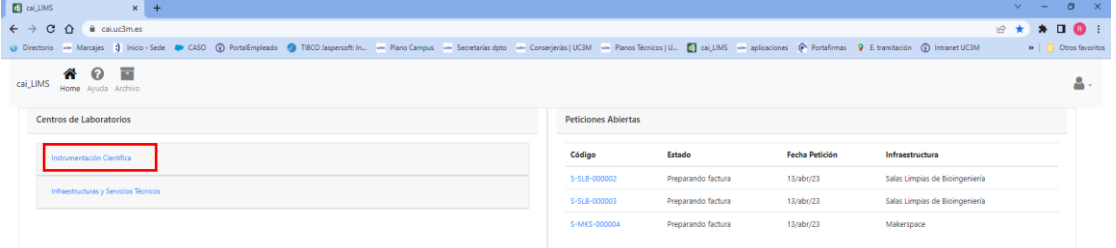

#### 6.Seleccionas Salas Limpias

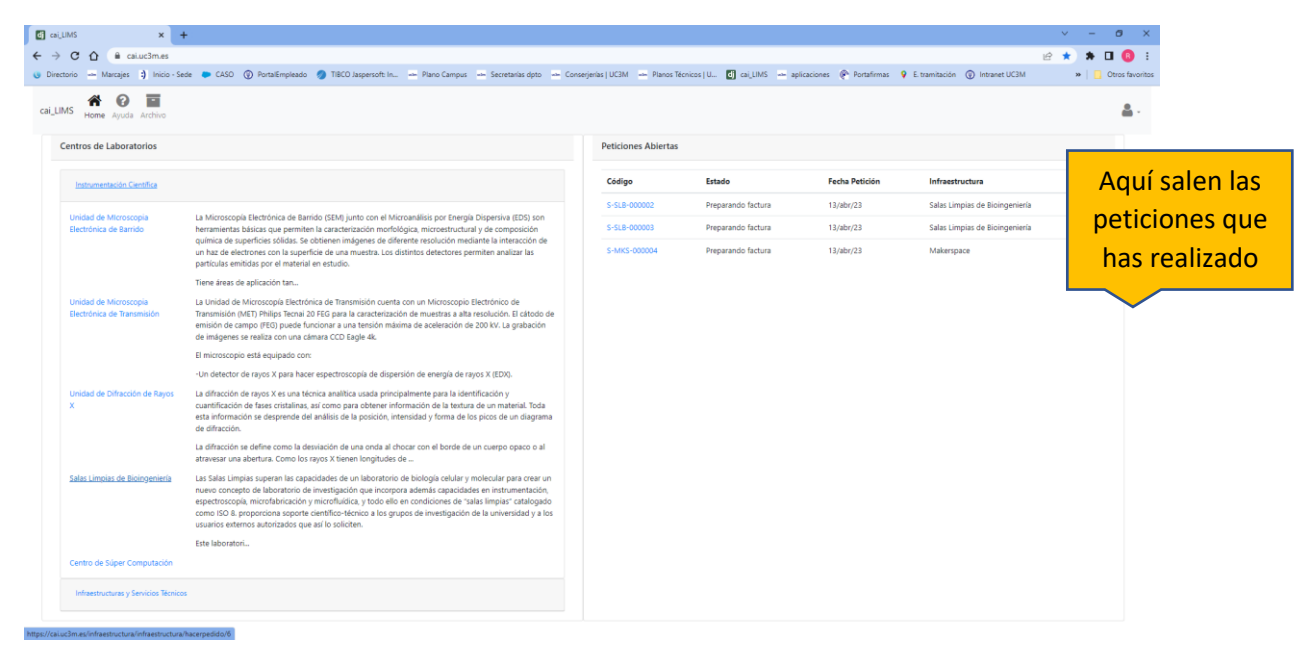

# 7.pinchas en solicitar servicio

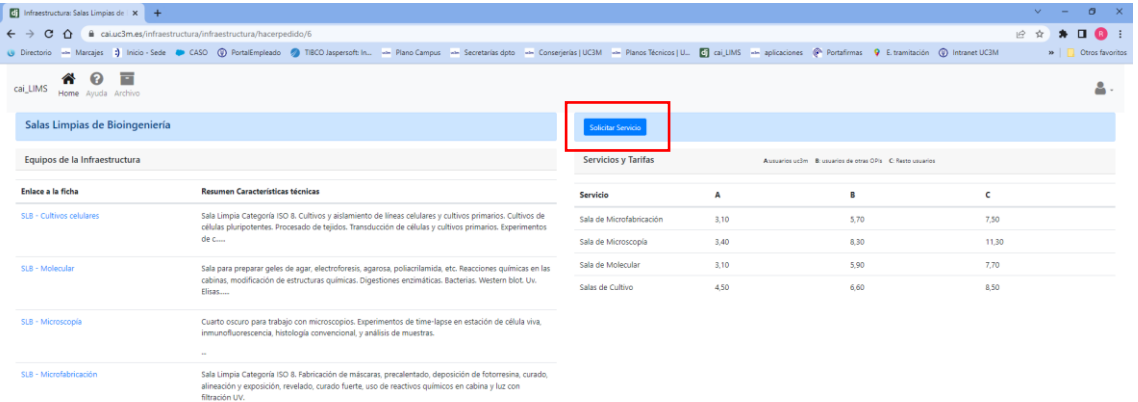

8.En el cuadro de **descripción** especificar el nombre de la persona que hace el uso del laboratorio y seleccionar número del **proyecto al cargo**.

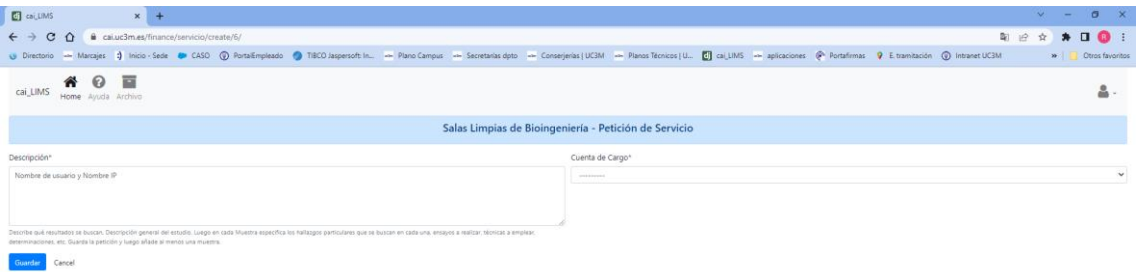

# 9. pinchar en Añadir muestra y sale una ventana

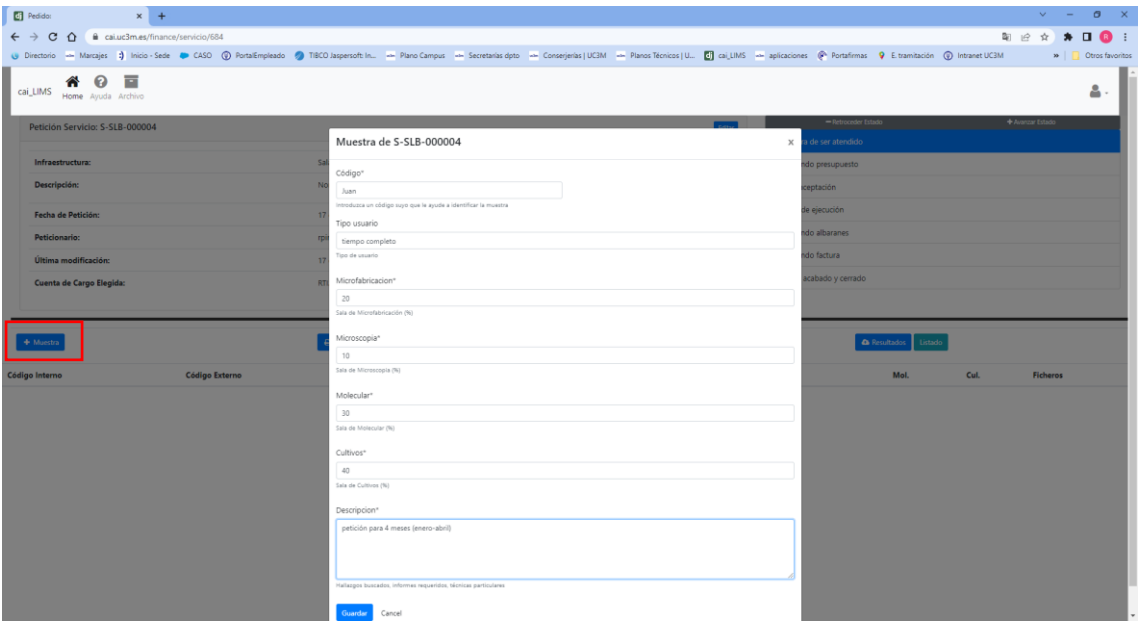

## 10.Rellenar la ventana de muestra con los siguientes datos:

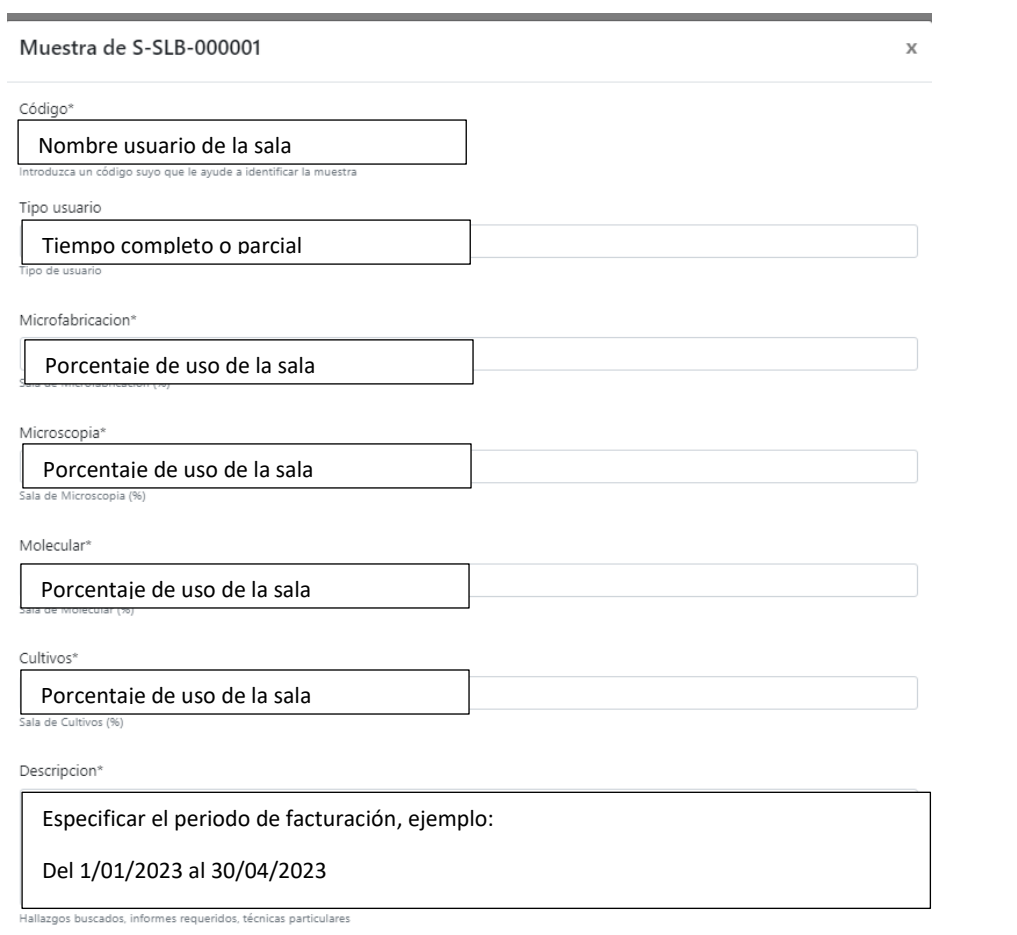

Guardar Cancel

# 11.Añadir los anexos rellenos, de la página del CAL

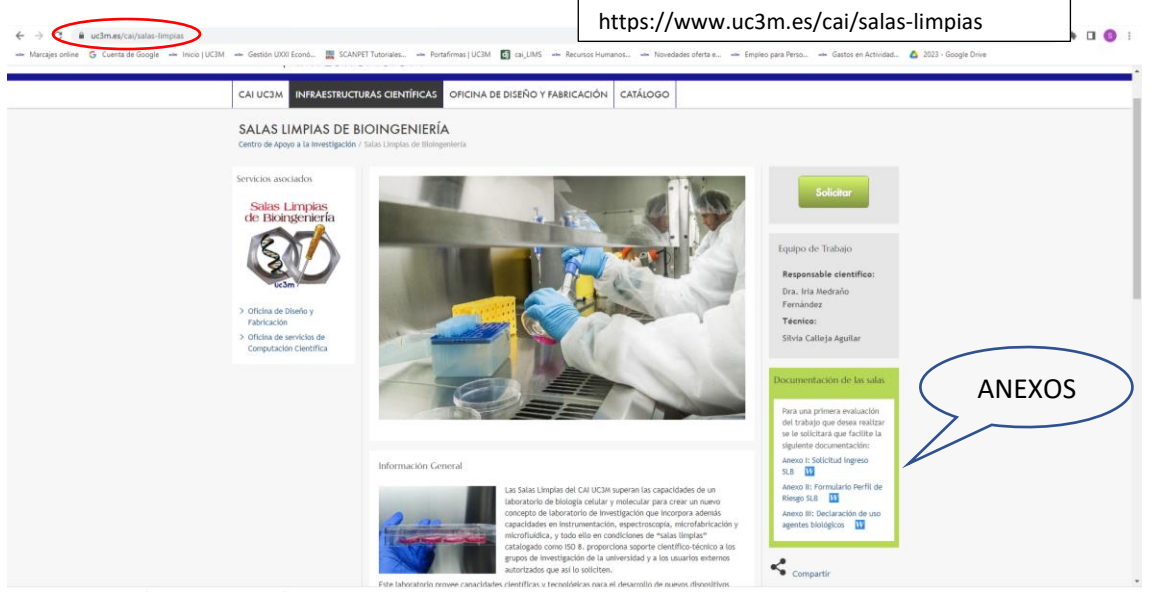

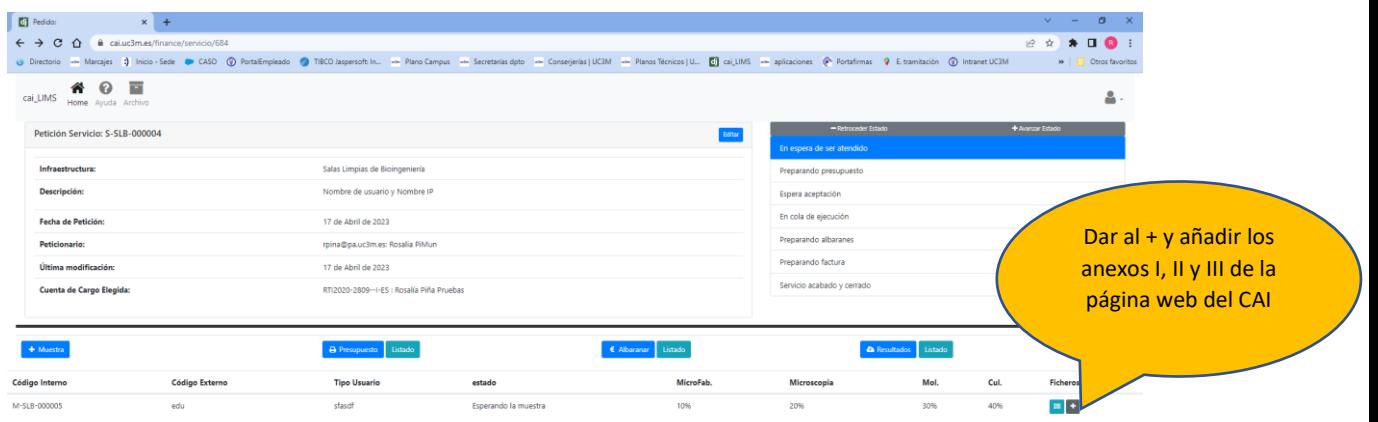

12.Se hará el presupuesto correspondiente que podréis ver en listado y deberéis **aceptar** para poder dar el acceso al usuario.

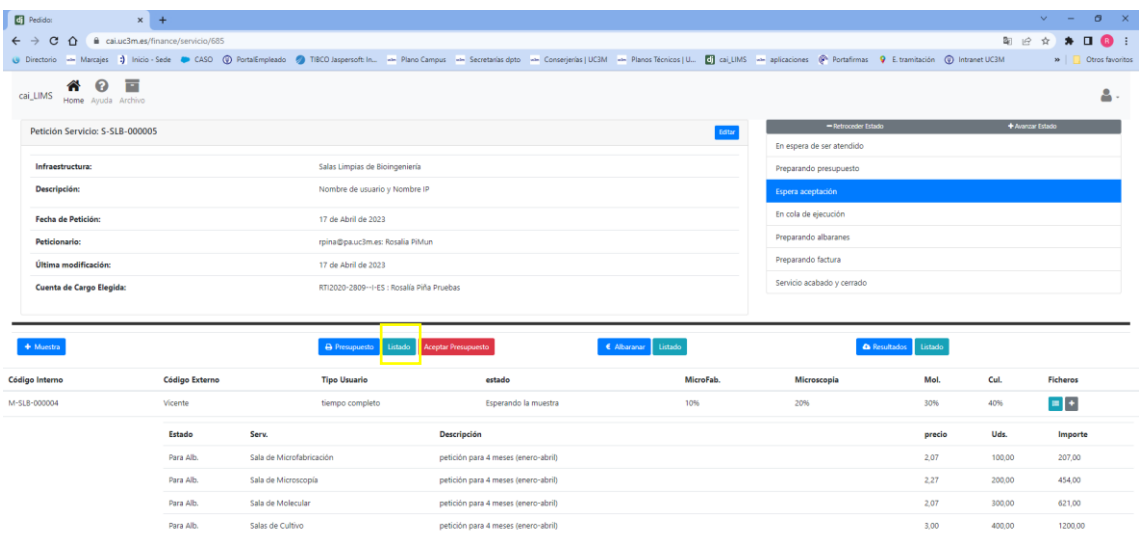

Si tenéis alguna duda no dudéis en poneros en contacto con:

sicallej@pa.uc3m.es